# ArcGIS Runtime SDK for Java: Building Apps

Mark Baird

**ESRI EUROPEAN DEVELOPER SUMMIT** 

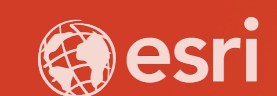

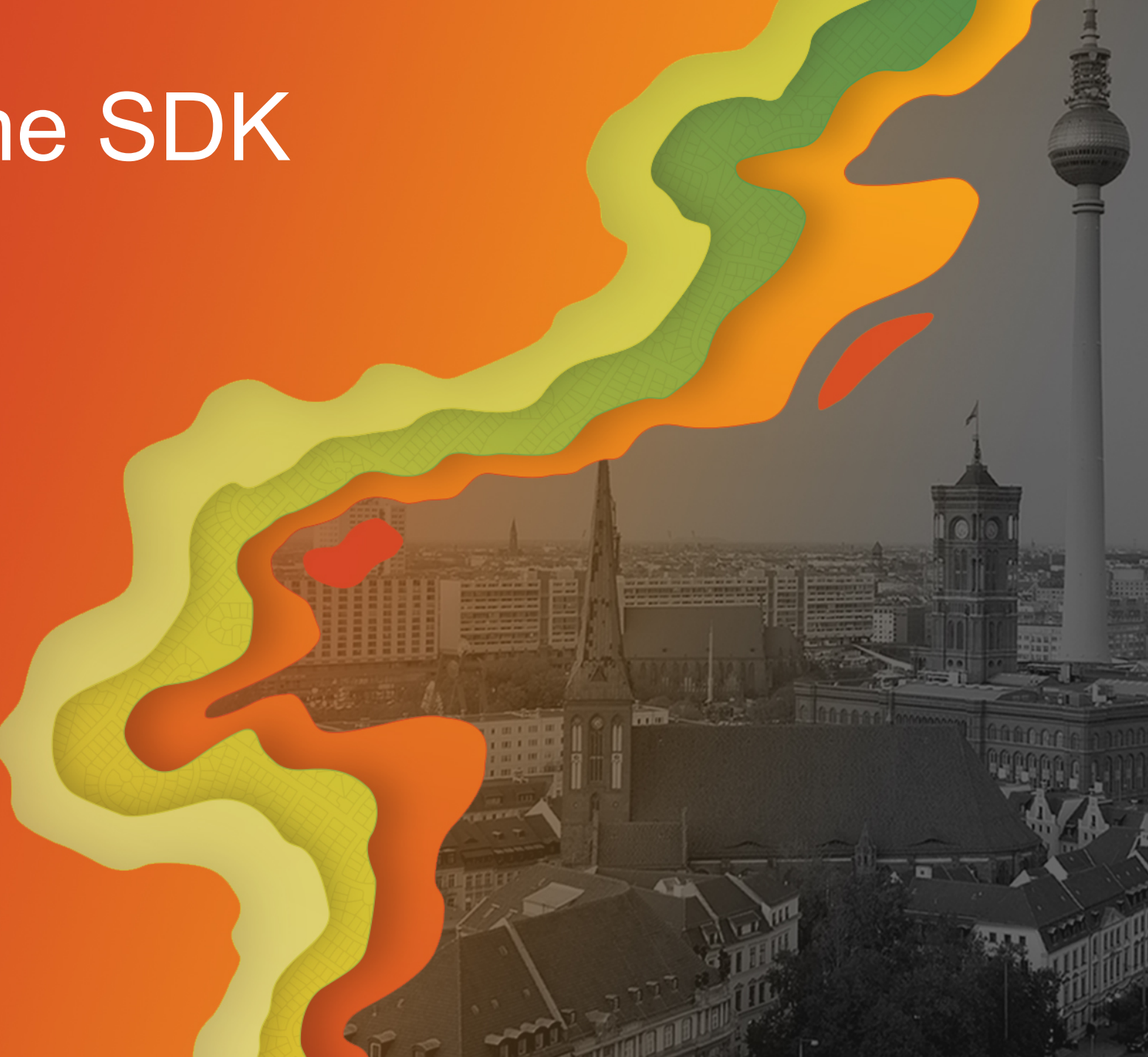

## Agenda

- **Getting started with 100.6**
- **Implications of Java 11**
- **JavaFX**
- **Base maps, layers and loadable pattern**
- **Graphics overlays**
- **Offline data**
- **Licensing and deployment**
- **Questions**

# Getting started with 100.6

### Developers website

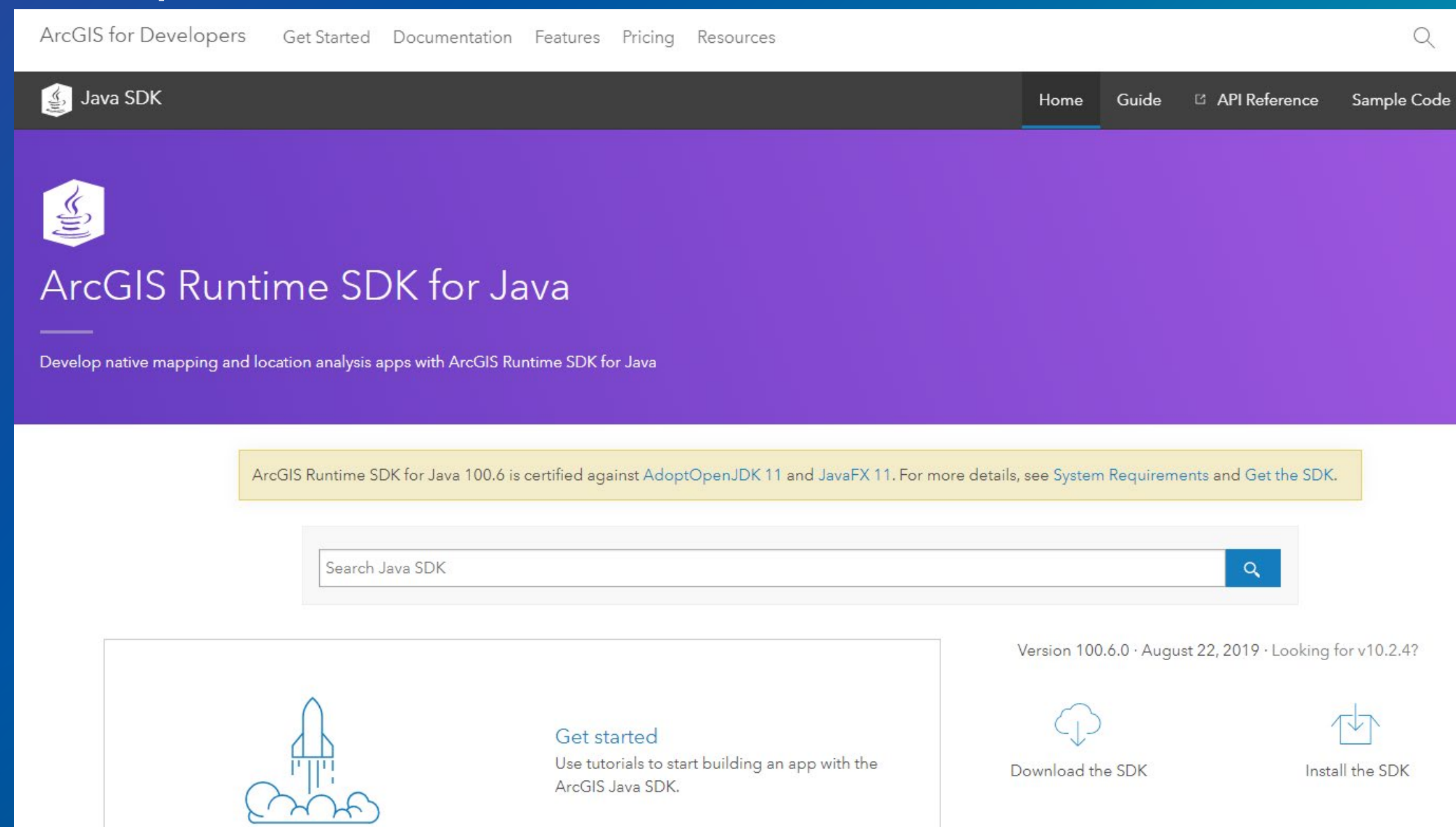

## SDK Installation

- **SDK is available in 2 ways:**
	- **Zip / tgz file with all required files**
	- **Files will be available in a Maven repository**
		- **Use Gradle scripting**
		- **Use Maven scripting**

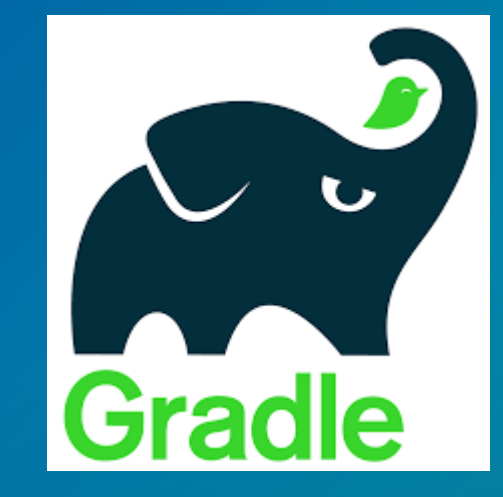

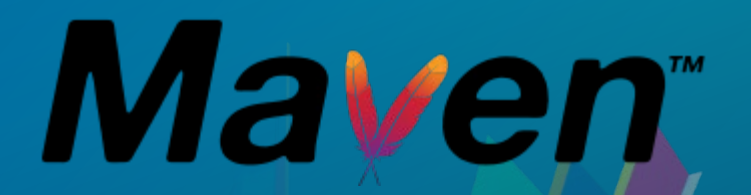

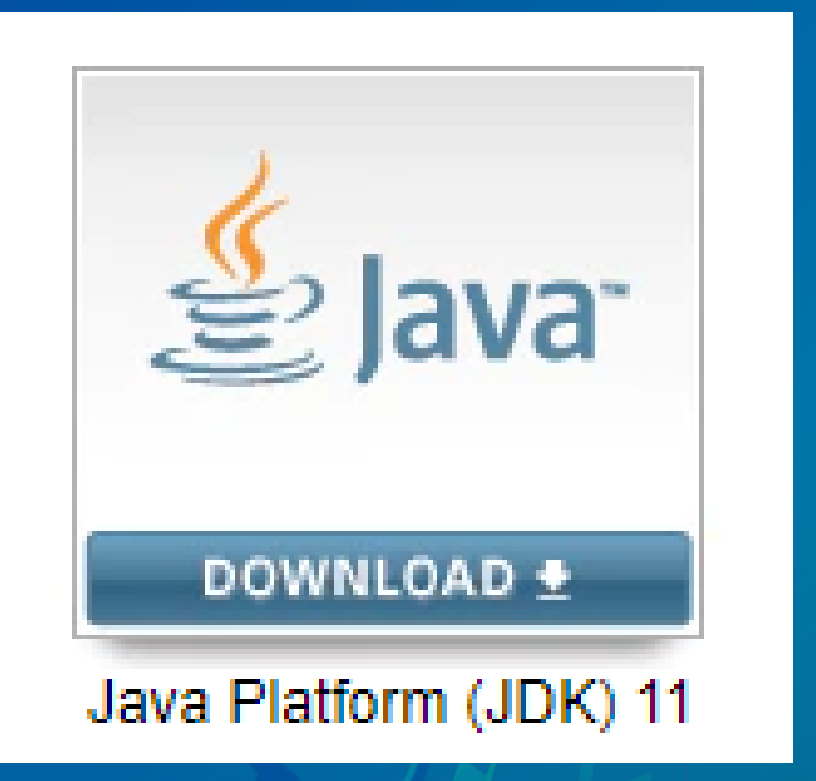

## What happened in the world of Java?

#### End of Public Updates for Oracle JDK 8

Oracle will not post further updates of Java SE 8 to its public download sites for commercial use after January 2019. Customers who need continued access to critical bug fixes and security fixes as well as general maintenance for Java SE 8 or previous versions can get long term support through Oracle Java SE Subscription or Oracle Java SE Desktop Subscription. For more information, and details on how to receive longer term support for Oracle JDK 8, please see the Oracle Java SE Support Roadmap.

#### Oracle to charge for Java from Jan 2019

May 1st, 2018 · 13 Comments

Oracle have announced that, "after January 2019", Java SE 8 public updates will not be available for "business, commercial or production use" without a commercial license

Organisations will now need to take stock of all their software running Java SE 8 and start to work out what potential bill they are looking at next year.

#### **Finding Java**

The Java package - that will already be available within your organisation - includes a tool called "Java Usage Tracker" that will report on

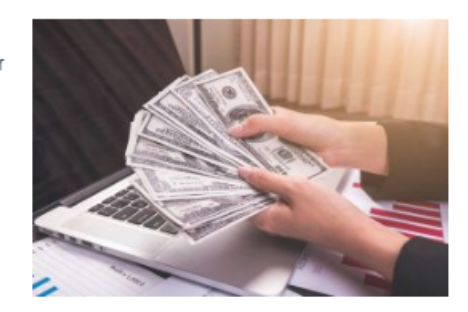

#### **JavaFX will be removed from the Java JDK**

Oracle's rich media web technology will be broken out of standard Java as of JDK 11, and will proceed at its own pace

## Java 11 is here!

- **100.4 works with Java 8 and 11**
- **100.5+ is for Java 11 only**
- **You can choose your JRE**
	- **AdoptOpenJDK**
	- **OpenJDK**
	- **Oracle JDK**
- **Java FX is no longer in the JDK**
- **Separate binaries are available**

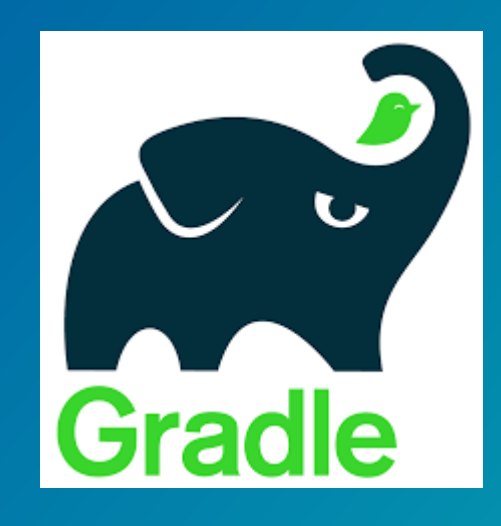

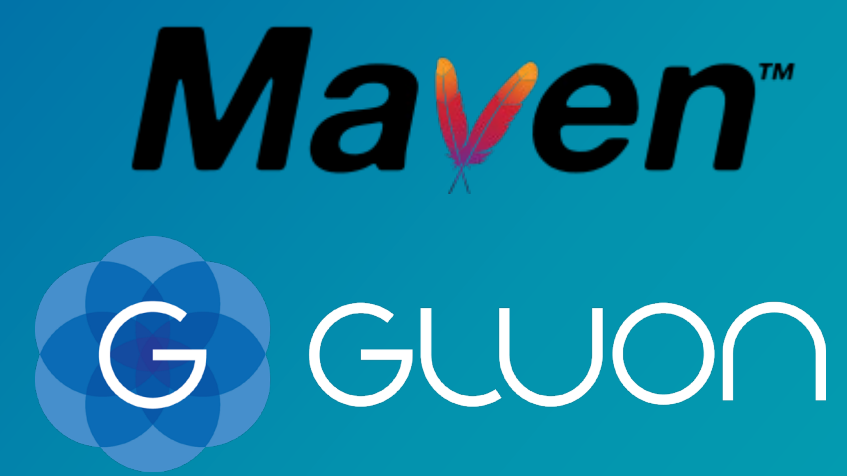

• **<https://developers.arcgis.com/java/latest/guide/end-of-public-updates-for-oracle-s-java-se-8.htm>**

# Base maps, layers and loadable pattern

## Writing 2D applications

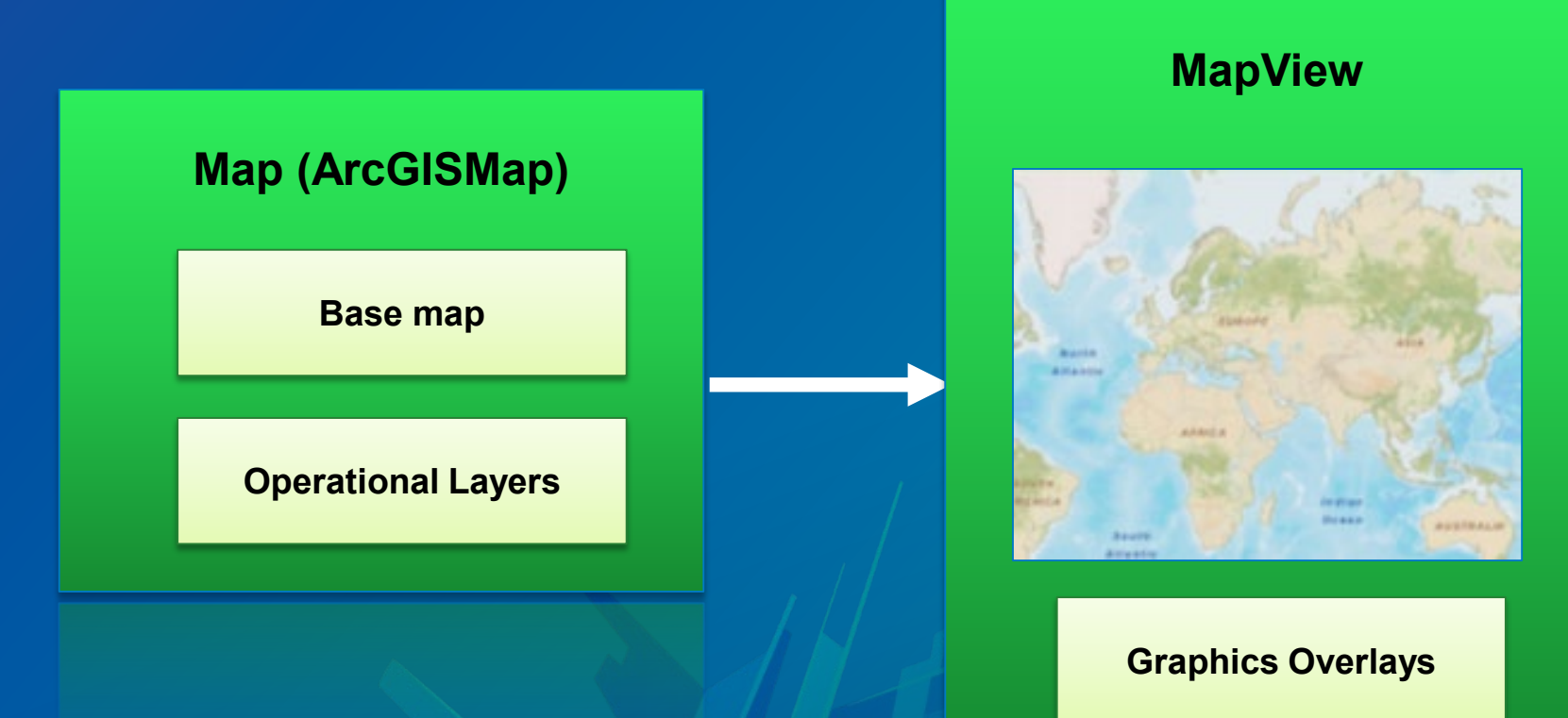

## Writing 3D applications

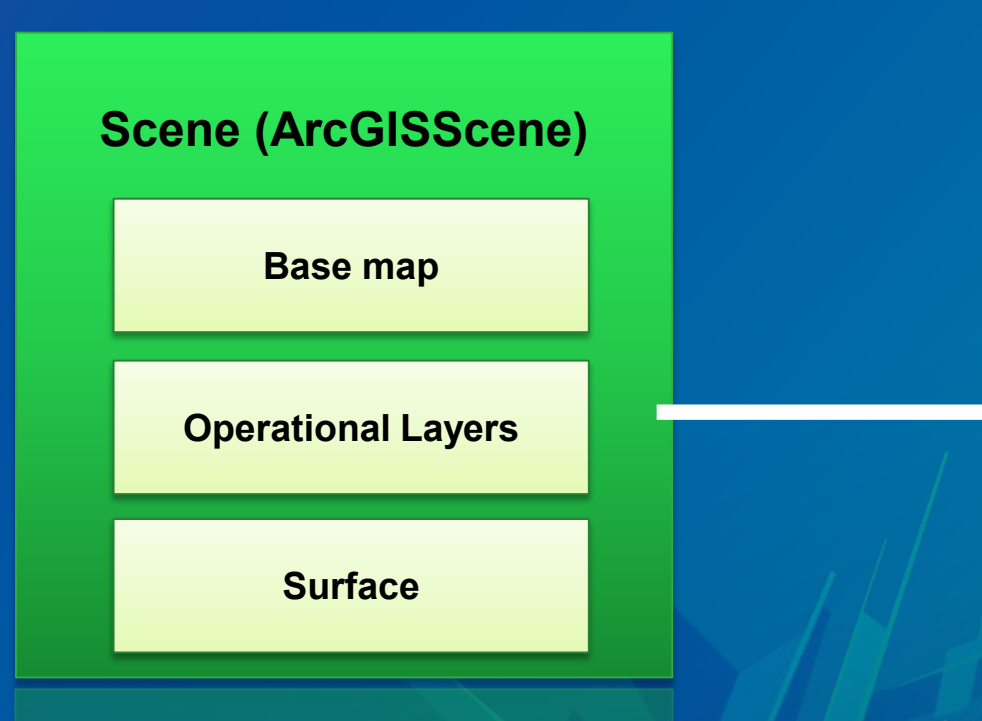

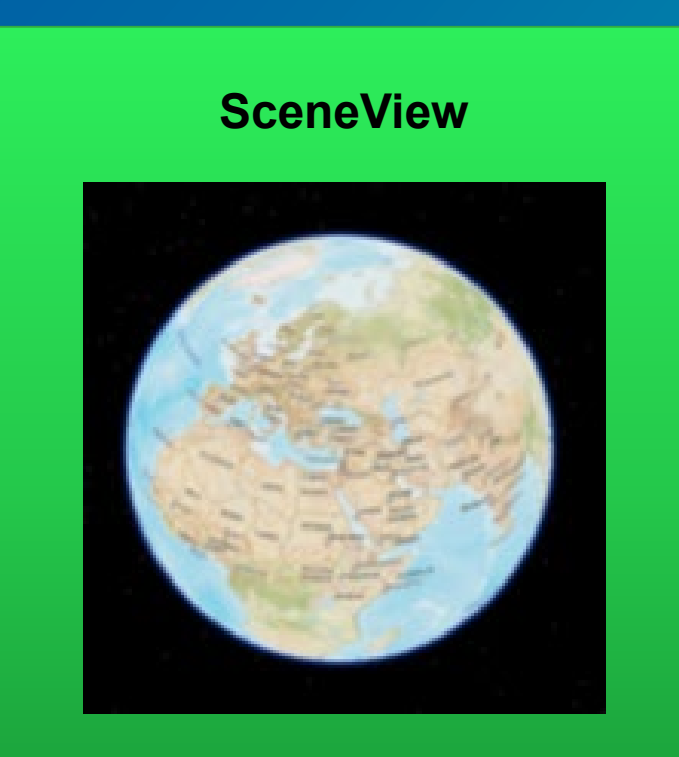

#### **Graphics Overlays**

## Loadable Pattern

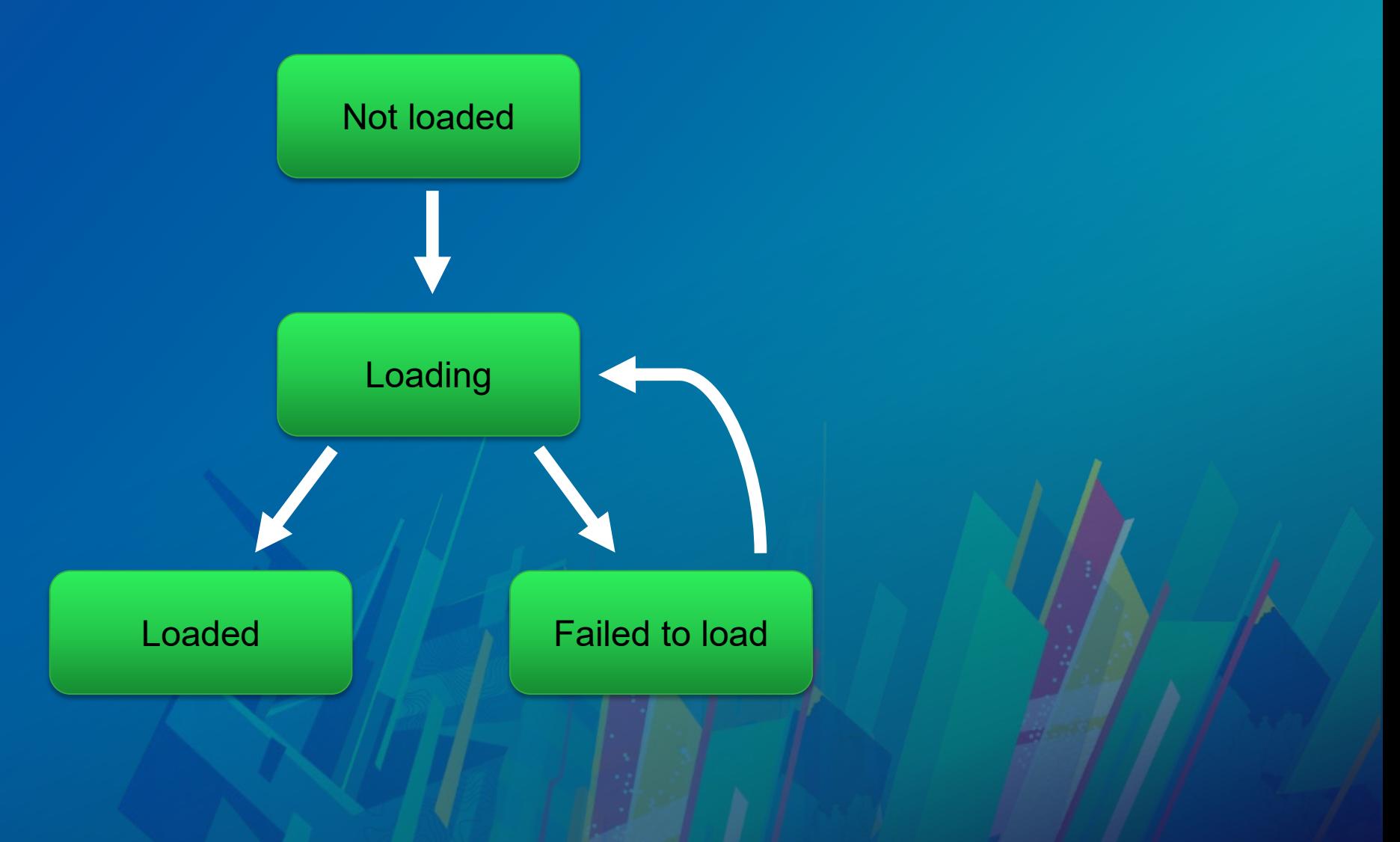

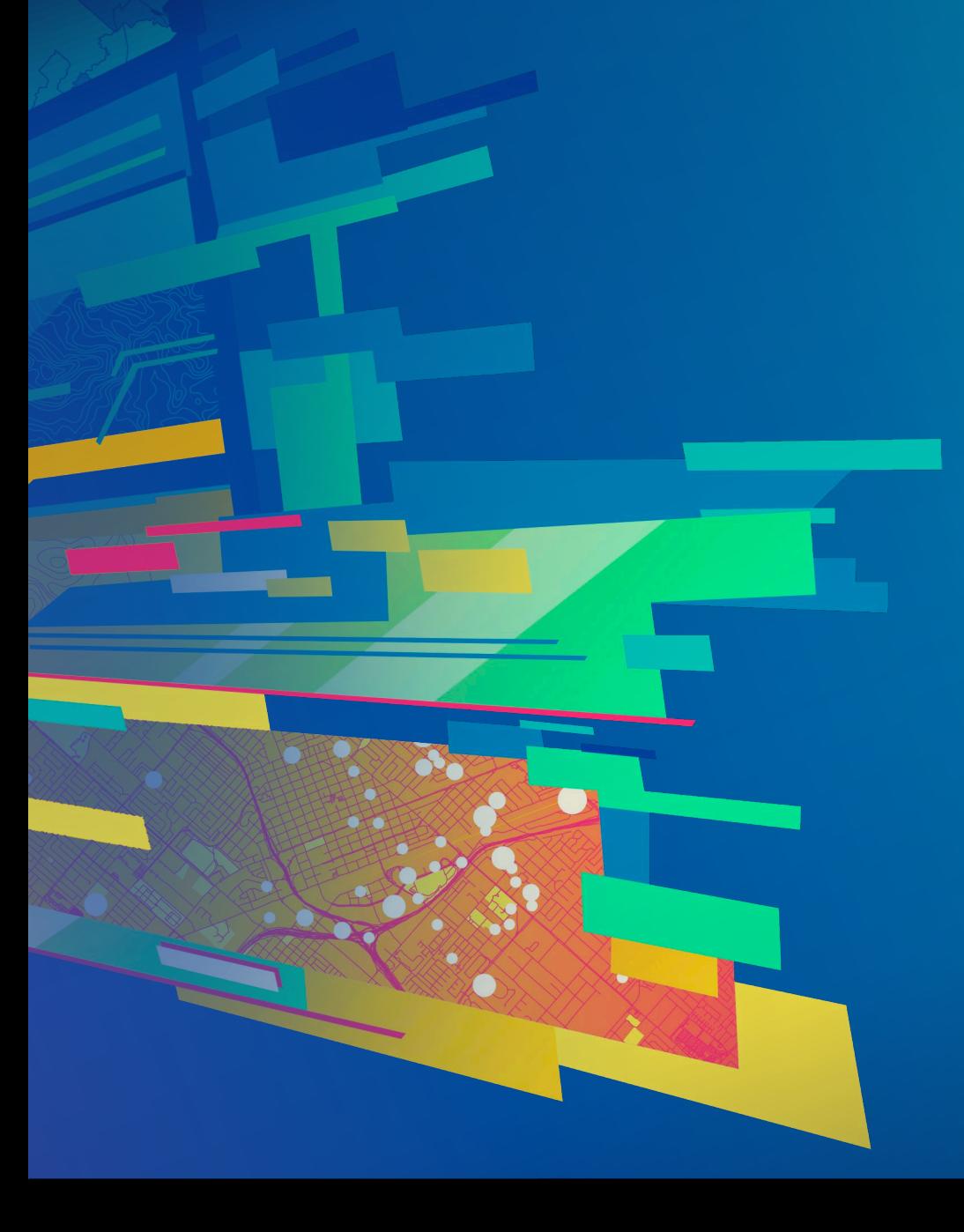

# **Demo: Maps and layers**

# Graphics Overlays

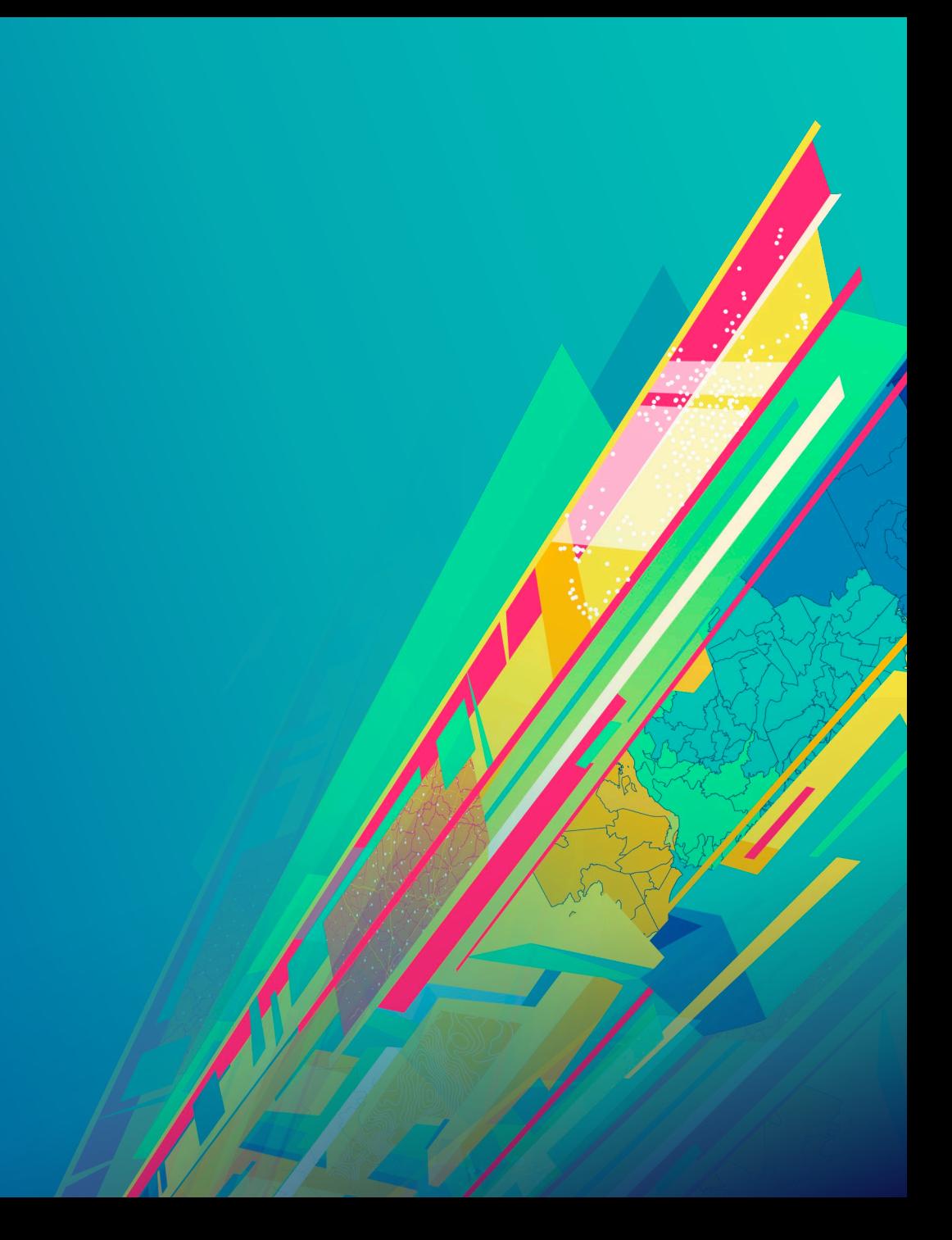

## Graphics overlays (Graphics layers in 10.2.4)

- **Used to display temporary or fast updating items**
- **Can be used to display point, lines or polygons**
- **Can be rendered in the same way as feature layers**
	- **Symbols, Unique value renderers, etc**
- **Graphics overlays are part of the Mapview or SceneView**
- **Not persisted**

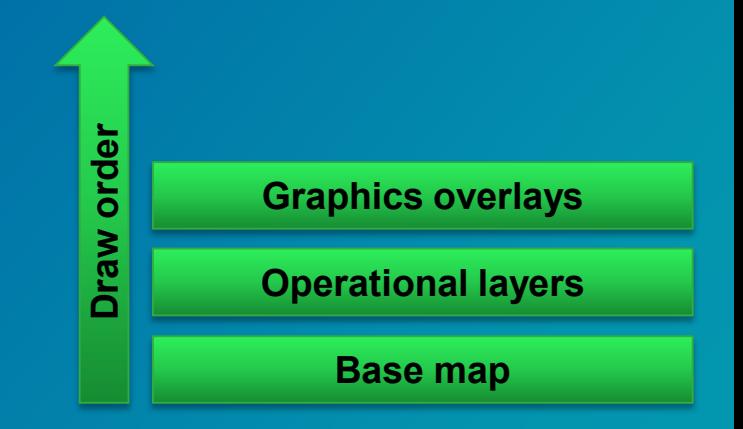

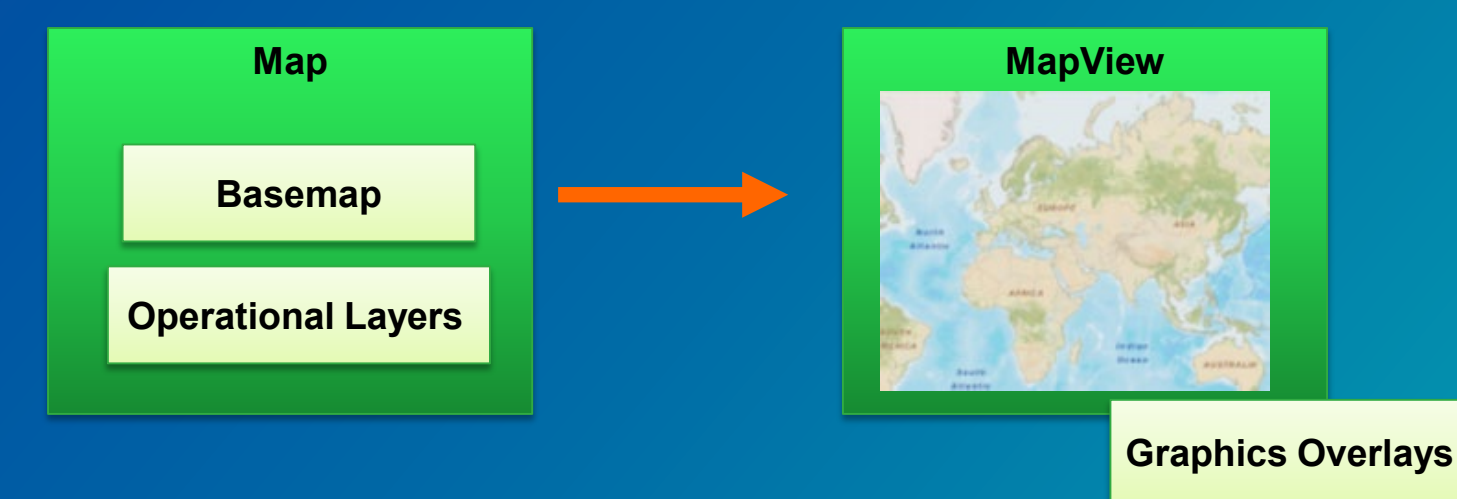

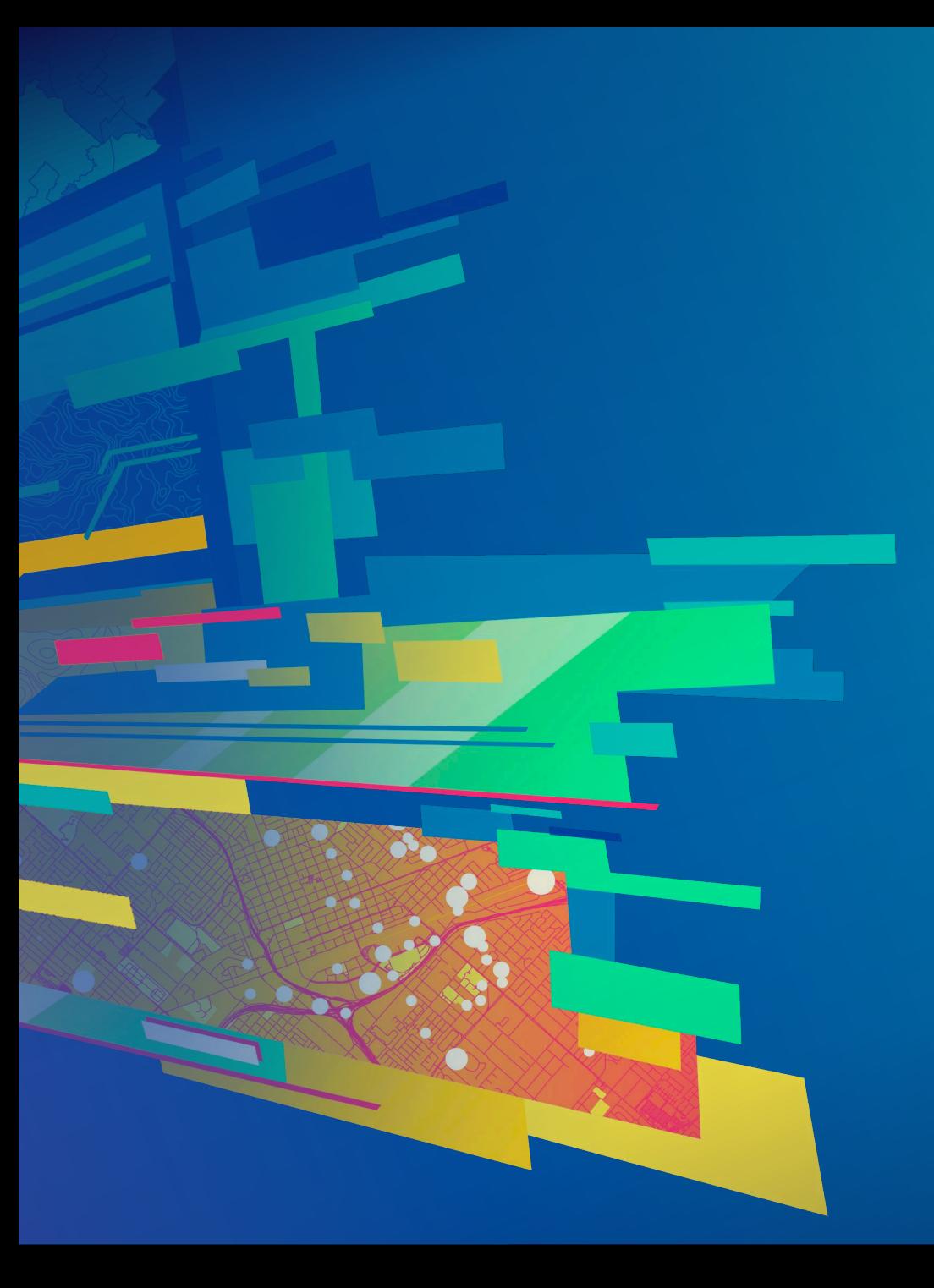

# **Demo: Graphics Overlays**

# Offline Data

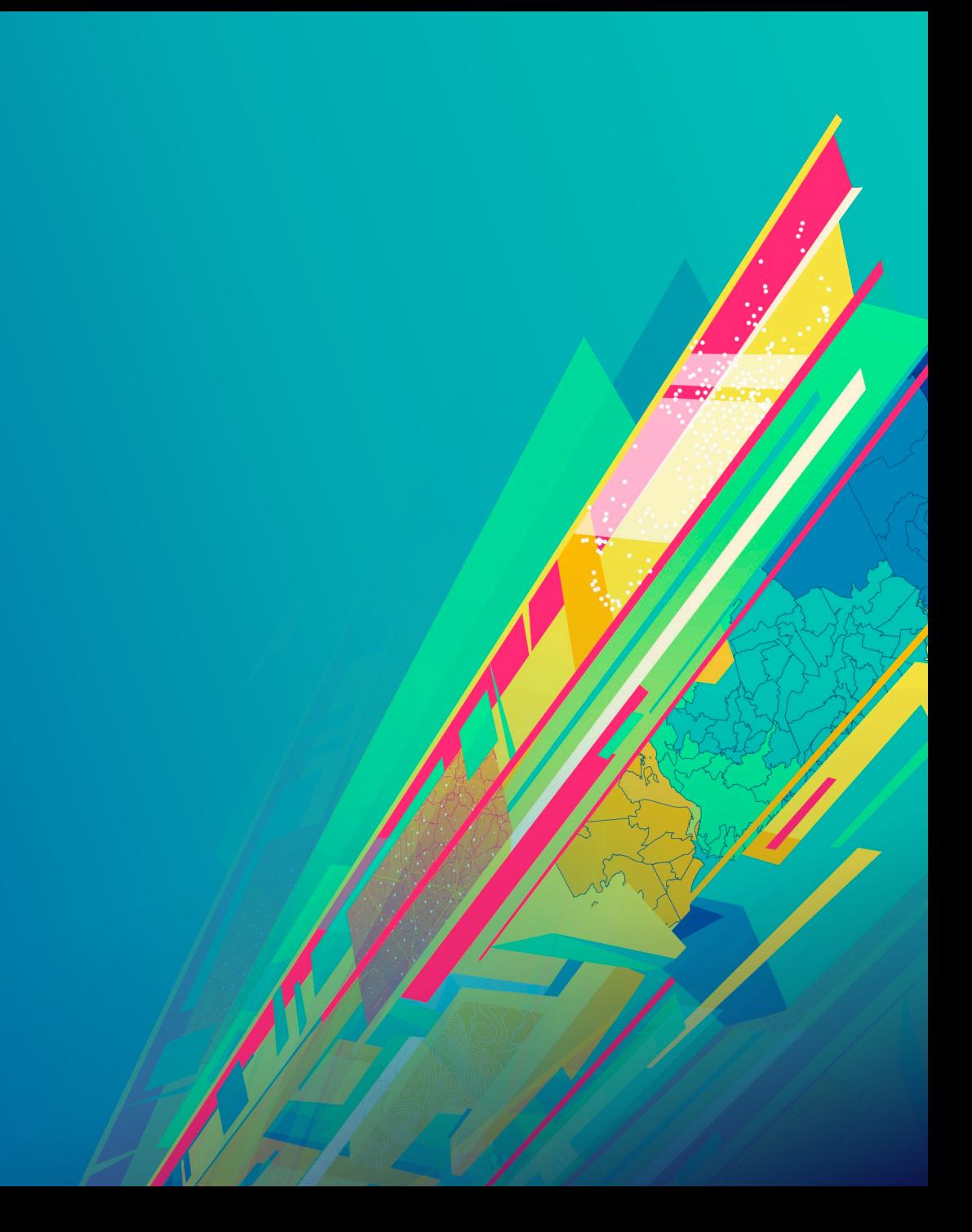

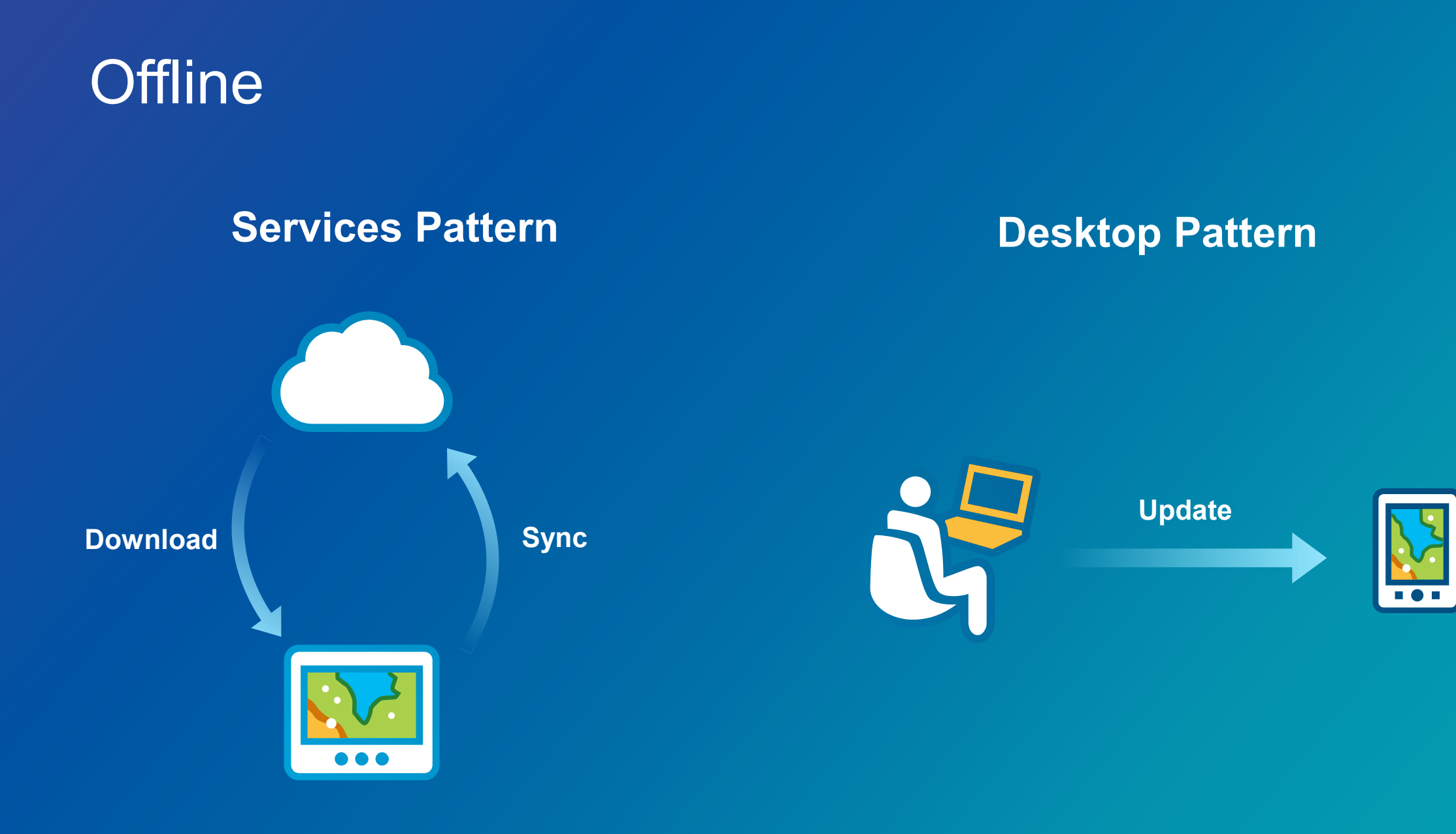

# Licensing and deployment

## License your application

- **Choose a license level:**
	- **Lite**
	- **Basic**
	- **Standard**
	- **Advanced**
- **See<https://developers.arcgis.com/java/latest/guide/license-your-app.htm>**
- **Choose license method**
	- **Named user**
	- **License key**

### License key

• **Use the setLicense method before your app uses ArcGIS functionality**

#### **public static void** main(String[] args) {

// set license ArcGISRuntimeEnvironment.setLicense("runtimelite,1000,ru

// launch application Application.launch(args);

### Named user licensing

• **Log into your portal to get the license key**

// connect to ArcGIS Online or an ArcGIS portal as a named user // The code below shows the use of token based security but // for ArcGIS Online you may consider using Oauth authentication. UserCredential credential = new UserCredential("user", "password");

// replace the URL with either the ArcGIS Online URL or your portal URL Portal portal = new Portal("https://your-org.arcgis.com/"); portal.setCredential(credential);

// load portal and listen to done loading event portal.loadAsync();

## Named user licensing (part 2)

portal.addDoneLoadingListener(new Runnable() {

```
@Override
public void run() \{// get license info from the portal
 LicenseInfo licenseInfo = null;try \{licenseInfo = portal.getPortalInfo().getlicenseInfo();} catch (Exception e) {
    // code here to deal with error state
  // obtain the license info as a string
 String licenseJson = licenseInfo.toJson();
  // Add code here to save the JSON license information.
  // This string needs to be saved on local storage.
  // Apply the license
```
ArcGISRuntimeEnvironment.setLicense(licenseInfo);

### Java Runtime development and deployment

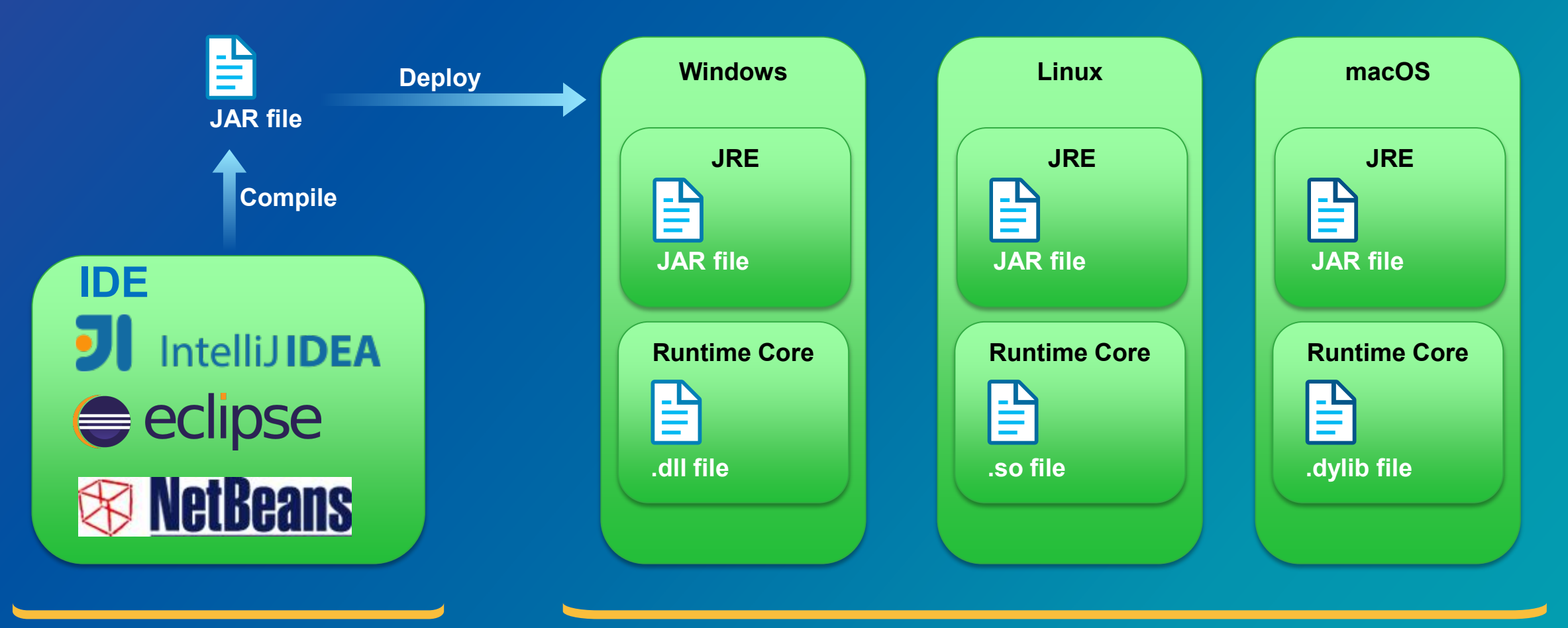

**Development environment Cross platform deployments**

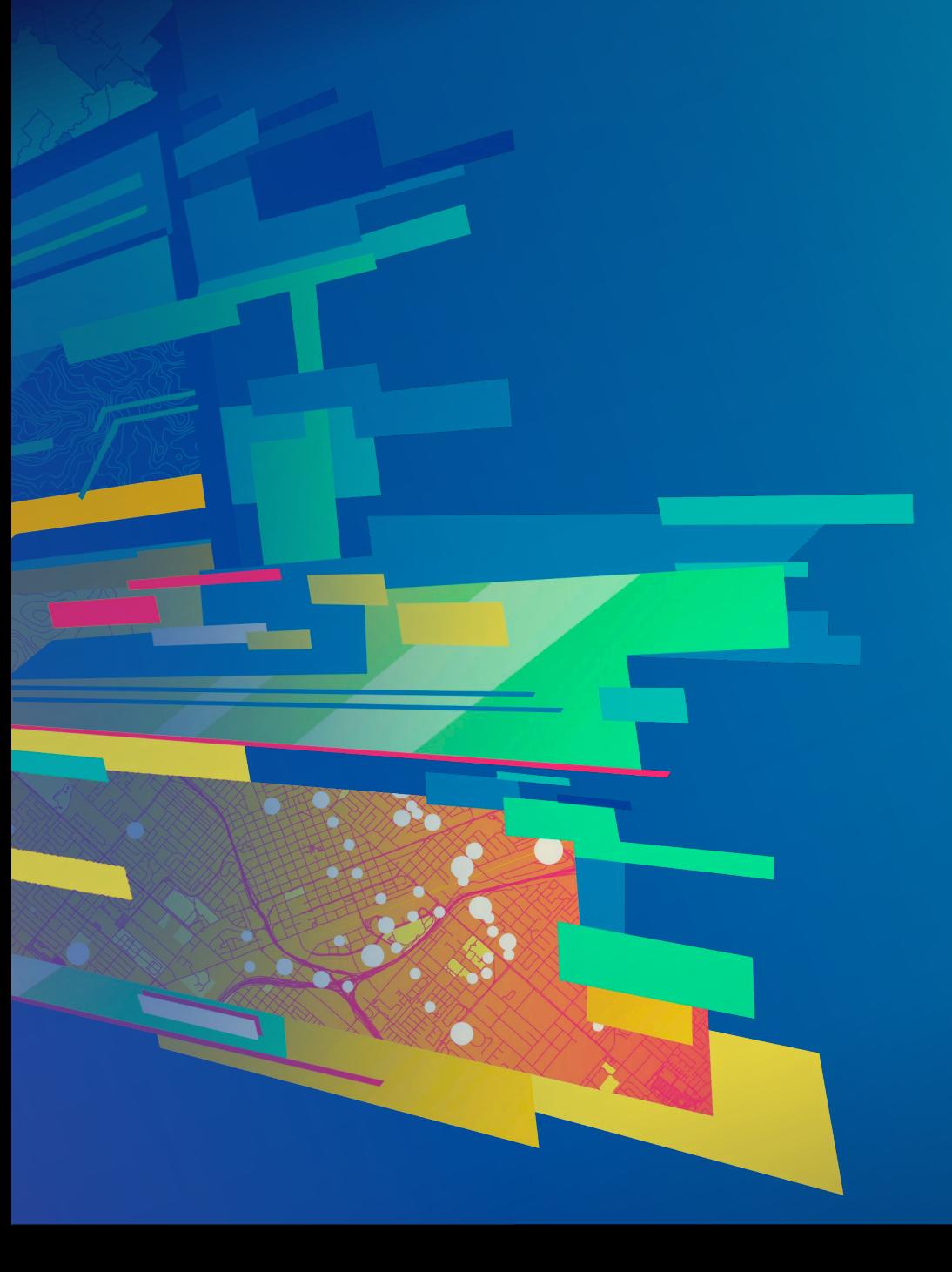

# **Demo: Deployment**

#### **Summary**

- **Migration to Java 11**
- **Java FX**
- **Key class and techniques for mapping apps**
- **Graphics overlays**
- **Offline maps**
- **License and deployment**

## **Questions**

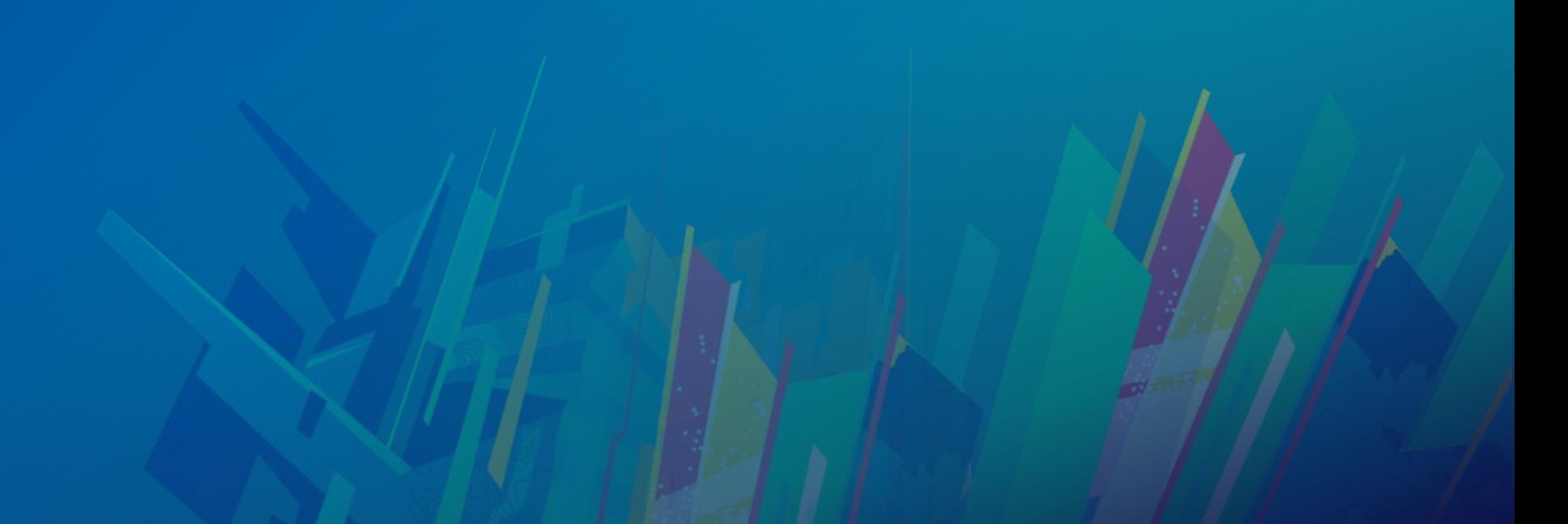

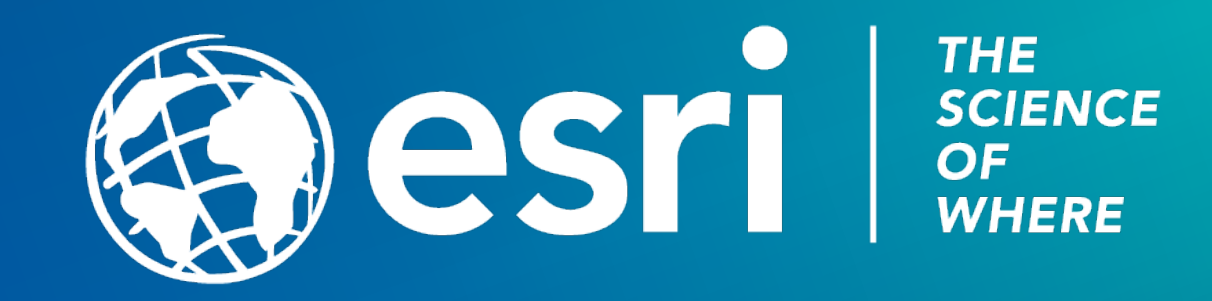

### Please Take Our Survey on the App

Download the Esri Events app and find your event

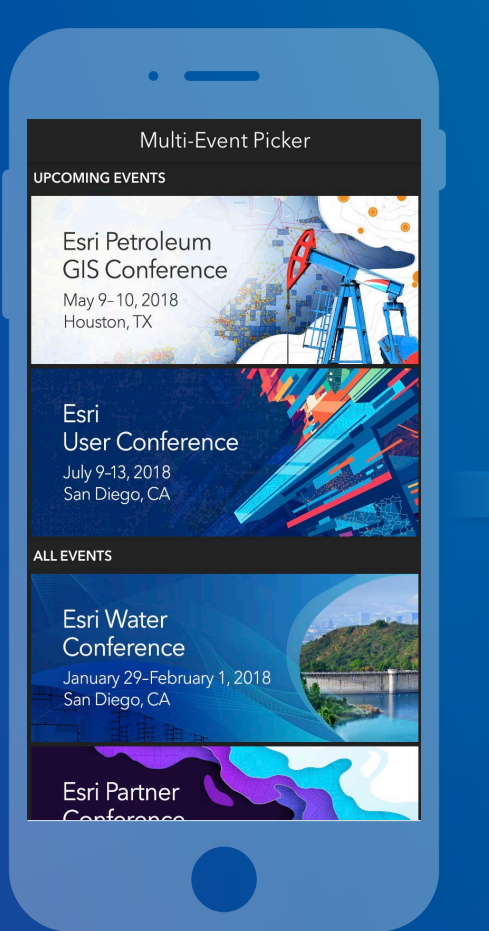

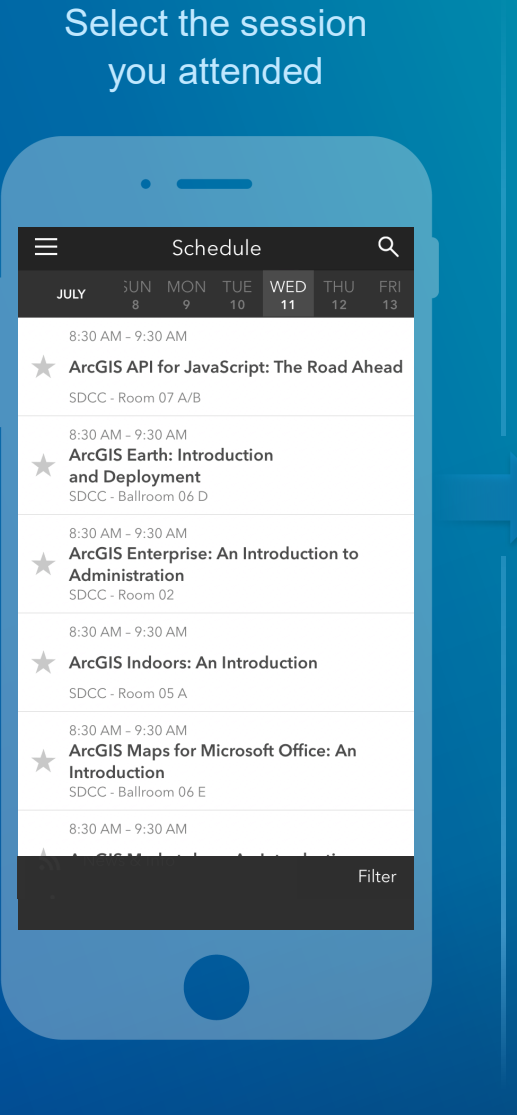

Scroll down to find the feedback section

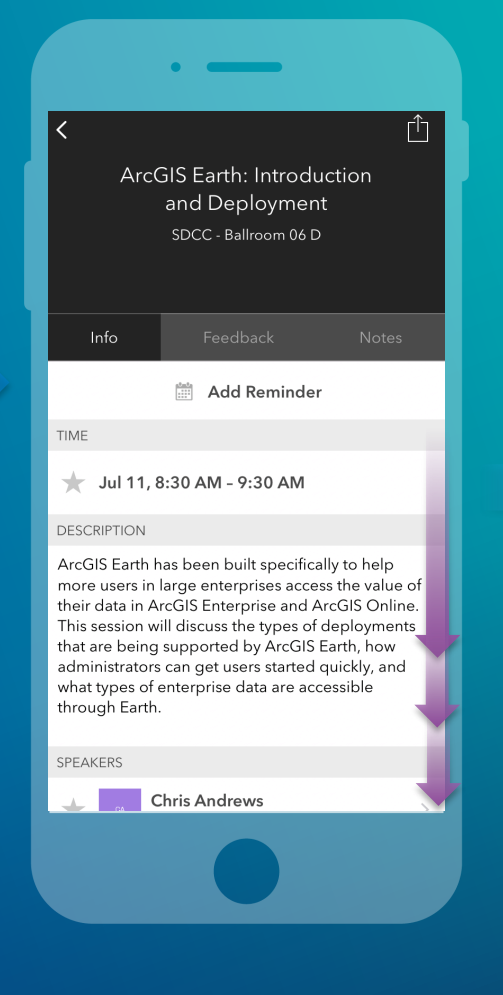

#### Complete answers and select "Submit"

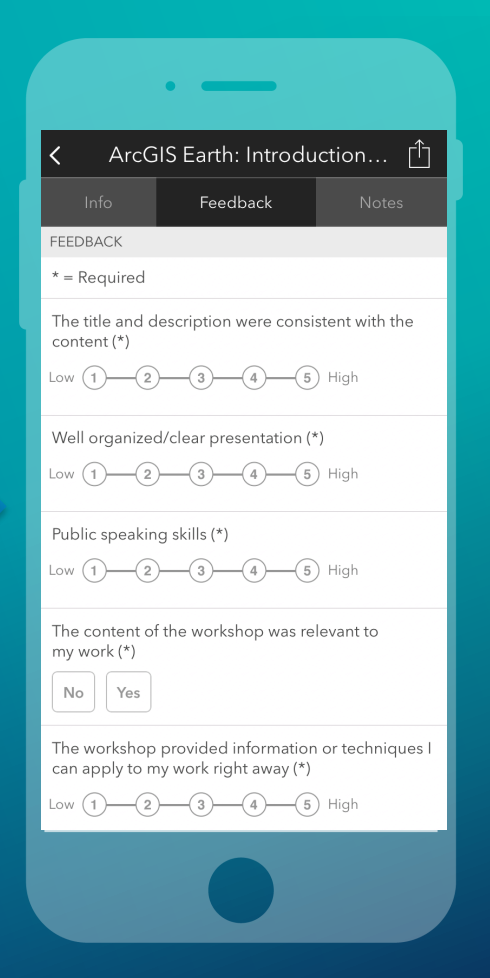

#### **What are we working on next?**

- **Local Server Dynamic Workspaces**
- **Take a map offline**
- **3D specific** 
	- **3D Observer scene views**
	- **Improved rendering of feature layers in 3D**
	- **Augmented reality for 3D devices**
	- **Grids (Lat / Long for example) on scene**
	- **Vector basemap support for 3D**

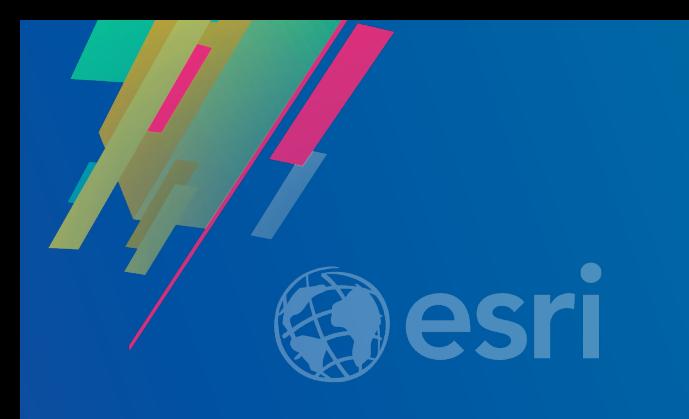

## Presentation Title

Presenter Names

2019 ESRI DEVELOPER SUMMIT Palm Springs, CA

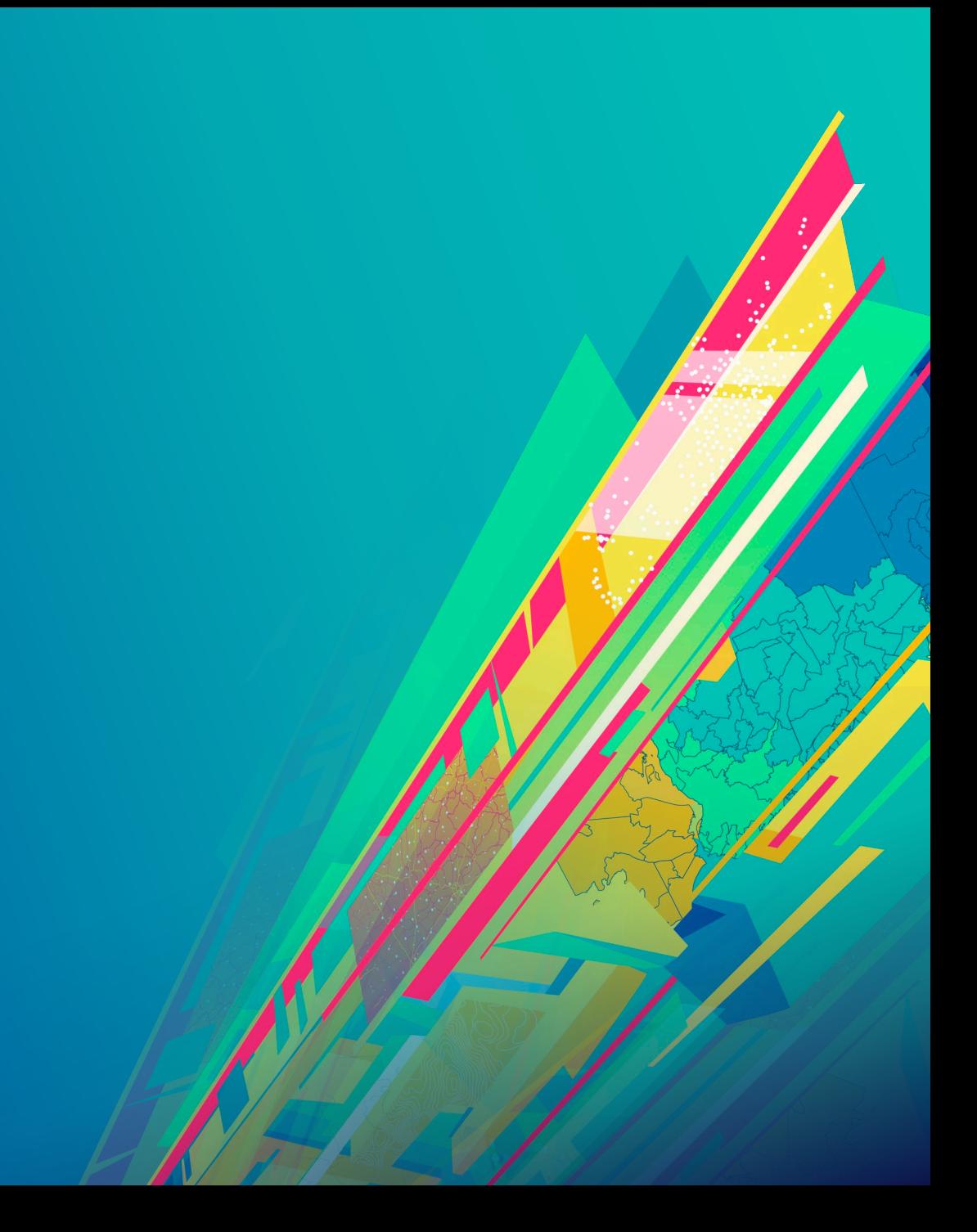

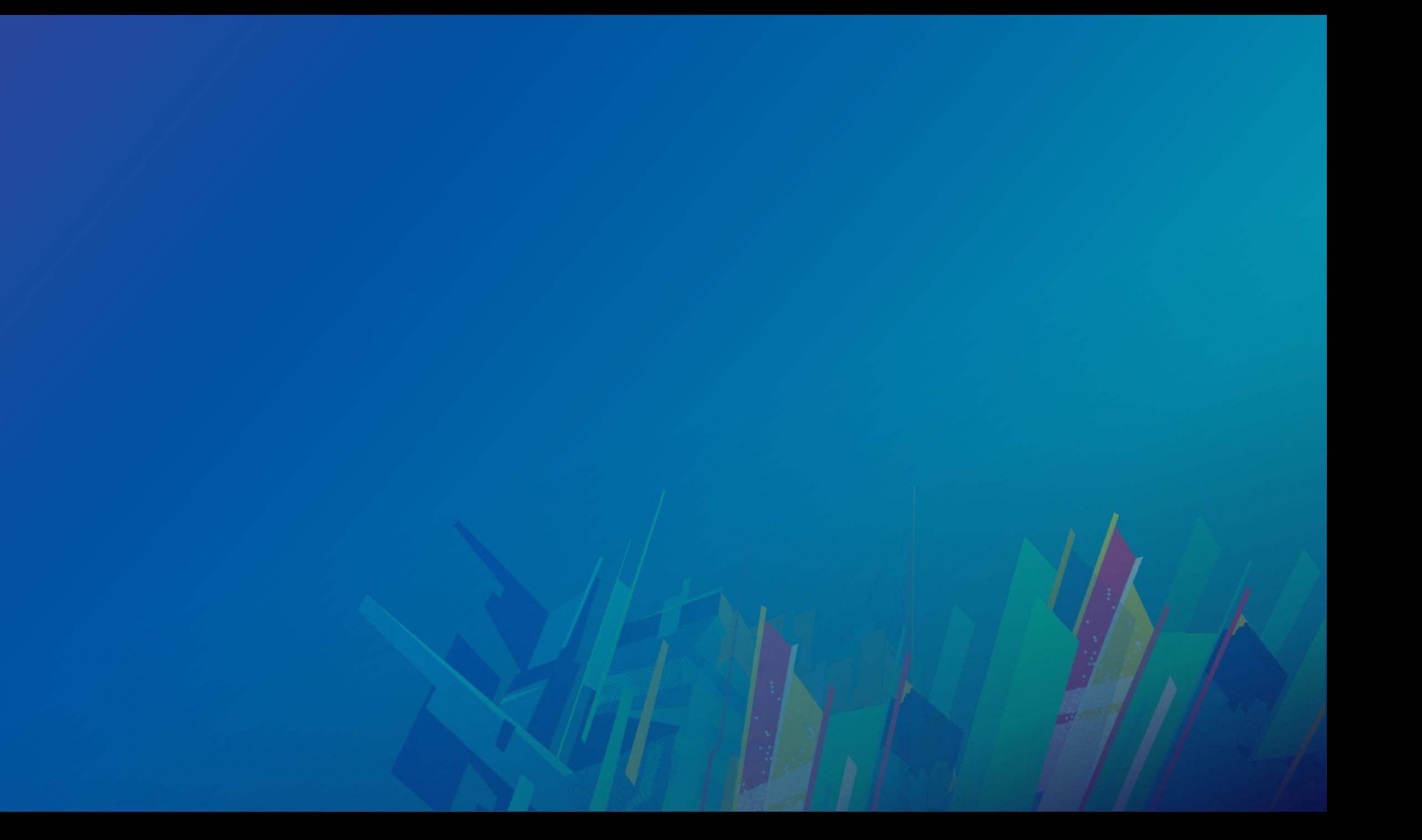

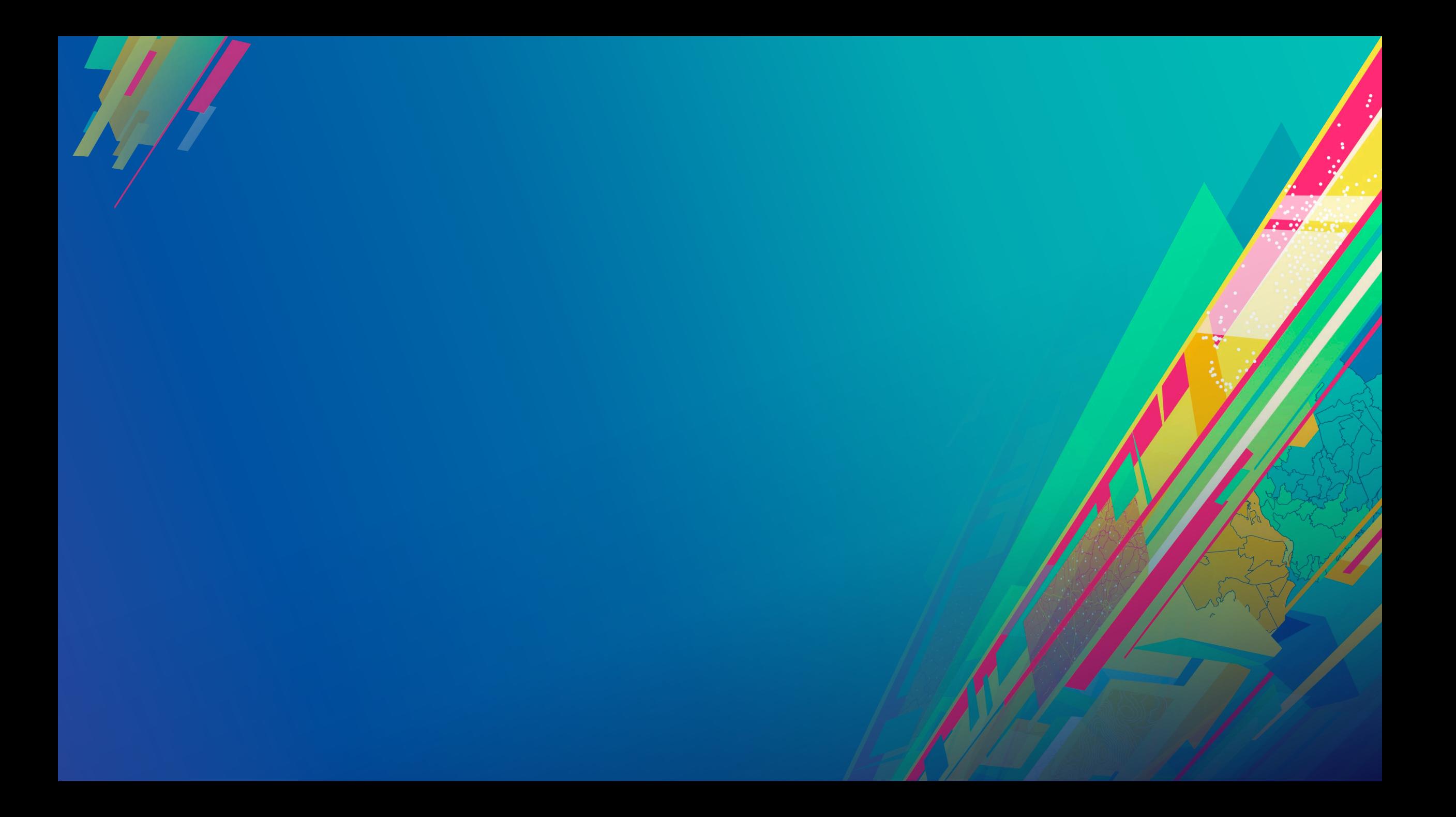

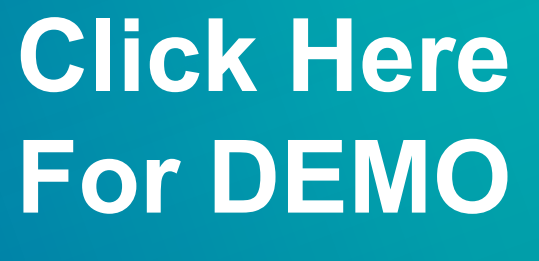

Sample Name Here

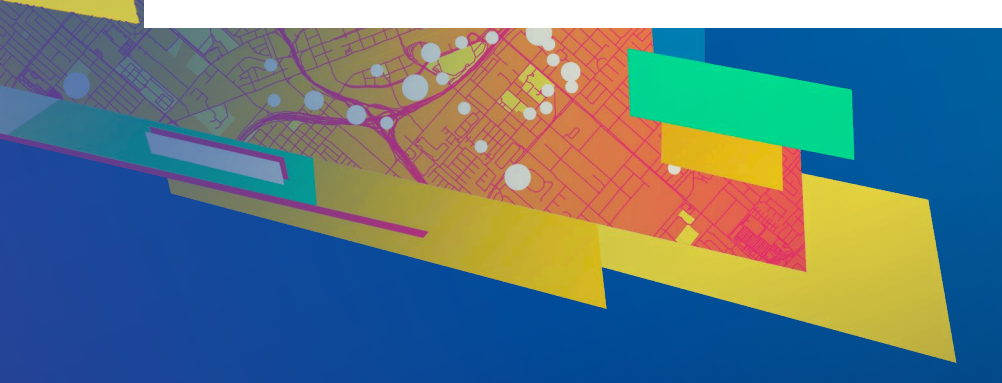

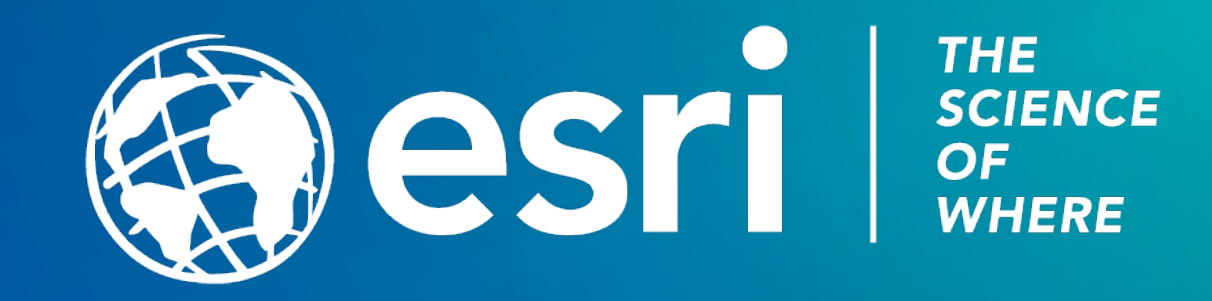

### Please Take Our Survey on the App

Download the Esri Events app and find your event

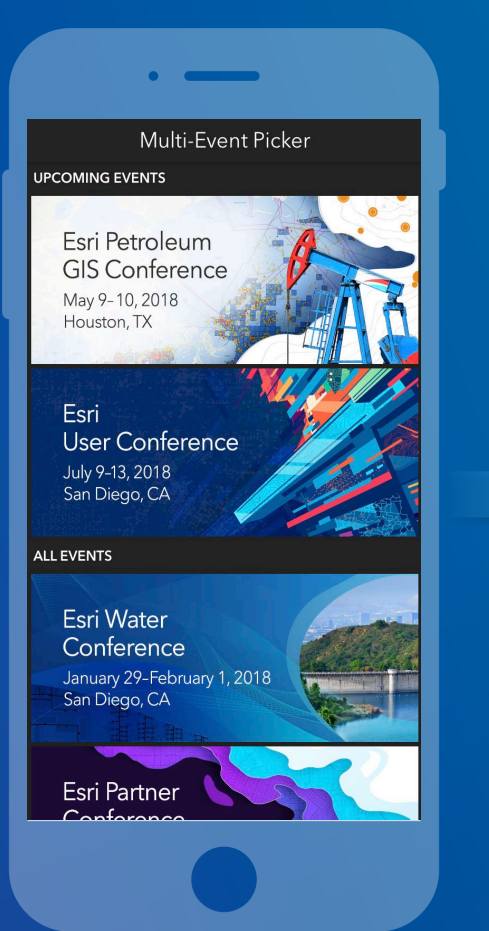

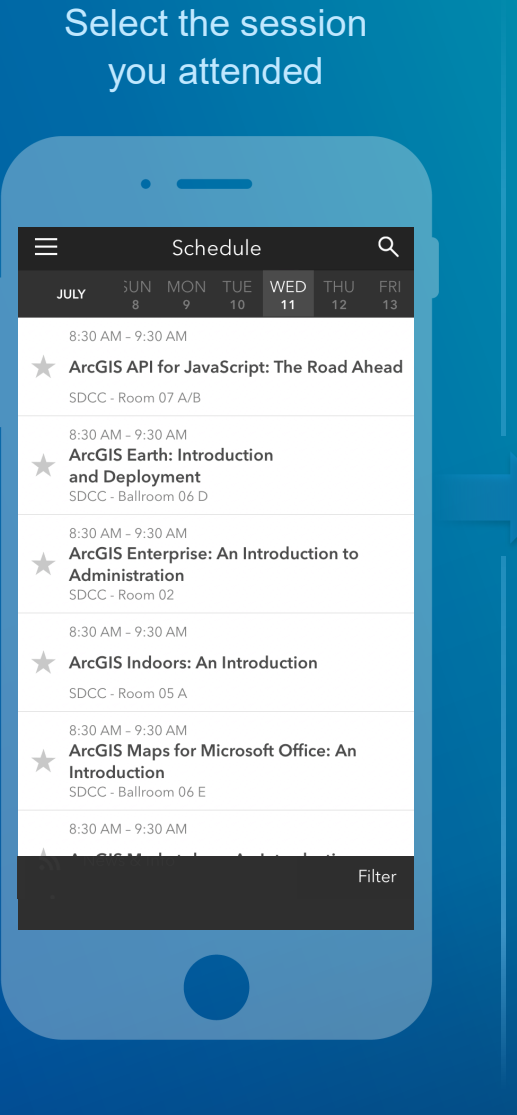

Scroll down to find the feedback section

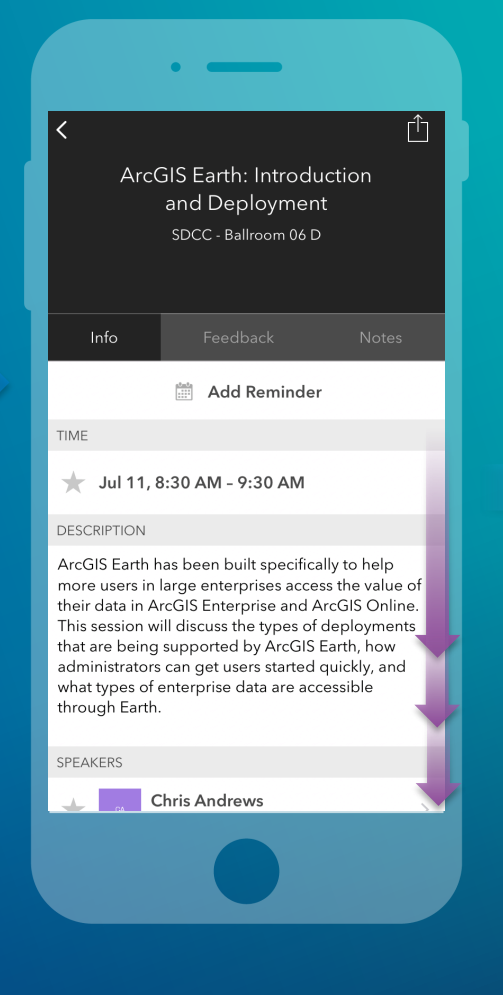

#### Complete answers and select "Submit"

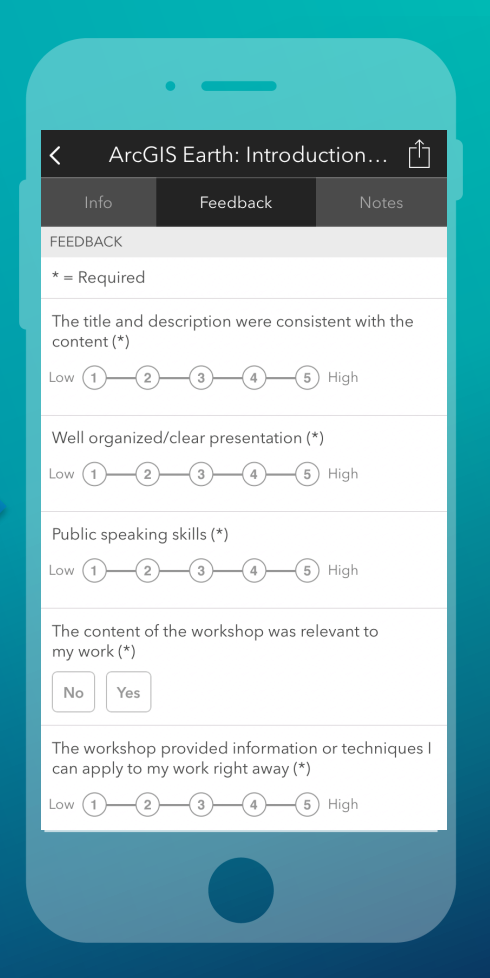